College of Basic Education Department of English PhD Applied Linguistics

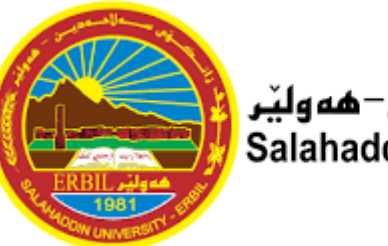

زانڪۆس سەل\دەدين−ھەولێر Salahaddin University-Erbil

# **Advanced Statistics Using SPSS**

**Dr.Rizgar Maghded Ahmed**

**Asst.Prof. in Applied Statistics**

E-mail: **[rizgar.ahmed@su.edu.krd](mailto:rizgar.ahmed@su.edu.krd)**

**2023-2024**

### **Definitions of Statistics:**

- ➢It is a science which helps us to **collect, analyze** and **present data** systematically.
- ➢It is the process of **collecting, processing, summarizing, presenting, analysing** and **interpreting of data in order to study** and **describe a given problem.**
- ➢Statistics is the **art of learning from data**.
- ➢Statistics may be regard as (i)the study of populations, (ii) the study of variation, and (iii) the study of methods of the reduction of data.

### *Basic Definitions* → *Statistics steps in Research:*

- **1. Problem or Phenomenon**
- **2. Collect data**
- **3. Organize data**
- **4. Analyze data**
- **5. Result**
- **6. Interpret** <sup>→</sup> **Information - Data**
- **7. Draw conclusions(Make Decision)**

## **Importance of Statistics:**

- $\triangleright$  It simplifies of data.
- ➢ Helps to get **concrete** information aboutany problem;
- $\triangleright$  Helps for reliable and objective decision making;
- It presents facts in a precise & definite form;
- ➢ It facilitates comparison(Measures of central tendency and measures of dispersion);
- ➢ It facilitates Predictions (Regression analysis is the most commonly used methods towards prediction.)
- $\triangleright$  It helps in formulation of suitable policies;

### **Application areas of statistics**

Some of the diverse fields in which Statistical methodology has extensive applications are:

#### ➢**Engineering:**

Improving product design, testing product performance, determining reliability and maintainability, working out safer systems of flight control for airports, etc.

#### ➢**Business:**

Estimating the volume of retail sales, designing optimum inventory control system, producing auditing and accounting procedures, improving working conditions in industrial plants, assessing the market for new products.

#### ➢**Quality Control:**

Determining techniques for evaluation of quality through adequate sampling, in process control, consumer survey and experimental design in product development etc.

\* Realizing its importance, large organizations are maintaining their own Statistical Quality Control Department \*.

#### ➢**Economics:**

Measuring indicators such as volume of trade, size of labor force, and standard of living, analyzing consumer behavior, computation of national income accounts, formulation of economic laws, etc.

of Economics\*. \* Particularly, Regression analysis extensively uses in the field

#### ➢ **Health and Medicine:**

Developing and testing new drugs, delivering improved medical care, preventing diagnosing, and treating disease, etc. Specifically, inferential Statistics has a tremendous application in the fields of health and medicine.

#### ➢ **Biology:**

Exploring the interactions of species with their environment, creating theoretical models of the nervous system, studying genetically evolution, etc.

#### ➢ **Psychology:**

Measuring learning ability, intelligence, and personality characteristics, creating psychological scales and abnormal behavior, etc.

#### ➢ **Sociology:**

Testing theories about social systems, designing and conducting sample surveys to study social attitudes, exploring cross-cultural differences, studying the growth of human population, etc.

#### **Type of Statistics**

**There are two main branches of statistics:**

- 1. Descriptive statistics
- 2. Inferential statistics **1.Descriptive Statistics** – Through graphs or tables, or numerical calculations, descriptive statistics uses the data to provide descriptions of the population.

**2.Inferential Statistics** – Based on the data sample Generalized from the population, inferential statistics makes the predictions and inferences.

### Types of statistics

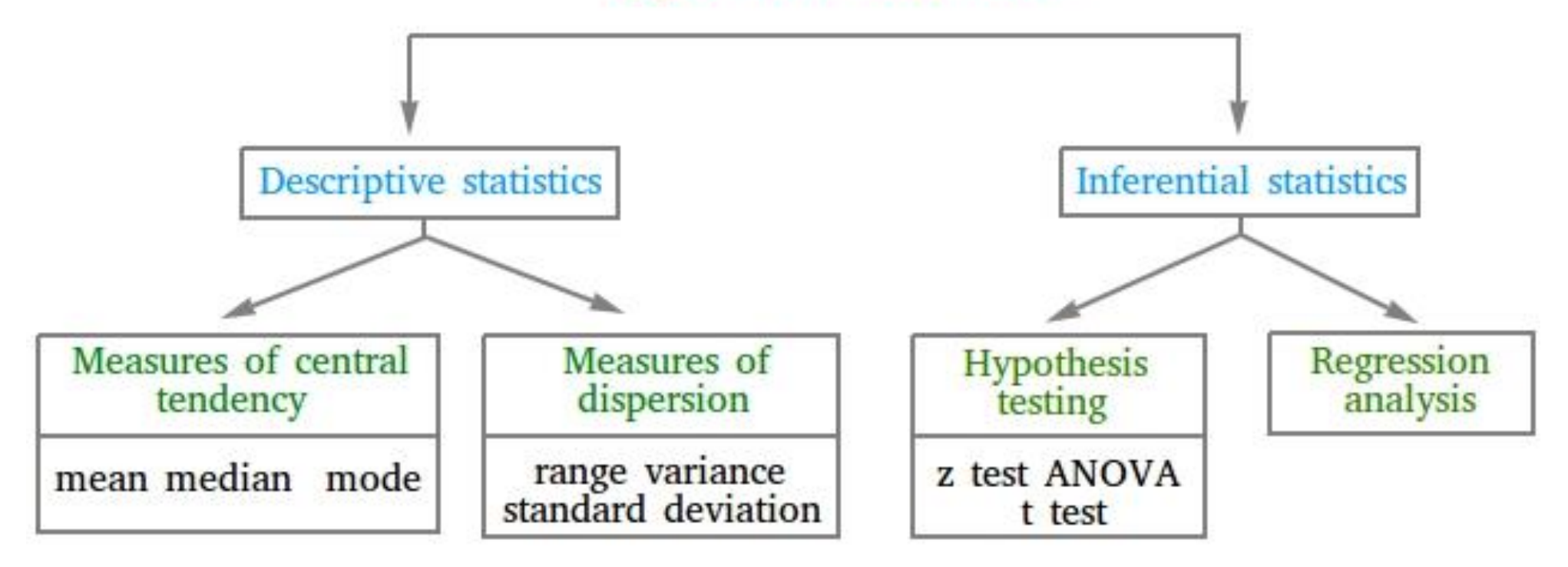

### **Main terms in Statistics**

- **Data:** Is a set of numbers, Those values represent by the thing called a variable.
- **Variable:** A variable is a factor or characteristic that can take on different possible values or outcomes. Example: Income, height, weight, sex, age, etc of a certain group of individuals are examples of variables. A variable can be qualitative or quantitative (numeric).

#### **Type of Variables:**

**i. Quantitative data:** data of a certain group of individuals which is expressed numerically.

Example: Heights, Weights, Ages and, etc of a certain group of individuals.

**ii.Qualitative data:** data of a certain group of individuals that is not expressed numerically as it is.

Example: Colors, Languages, Nationalities, Religions, health, poverty etc of a certain group of individuals

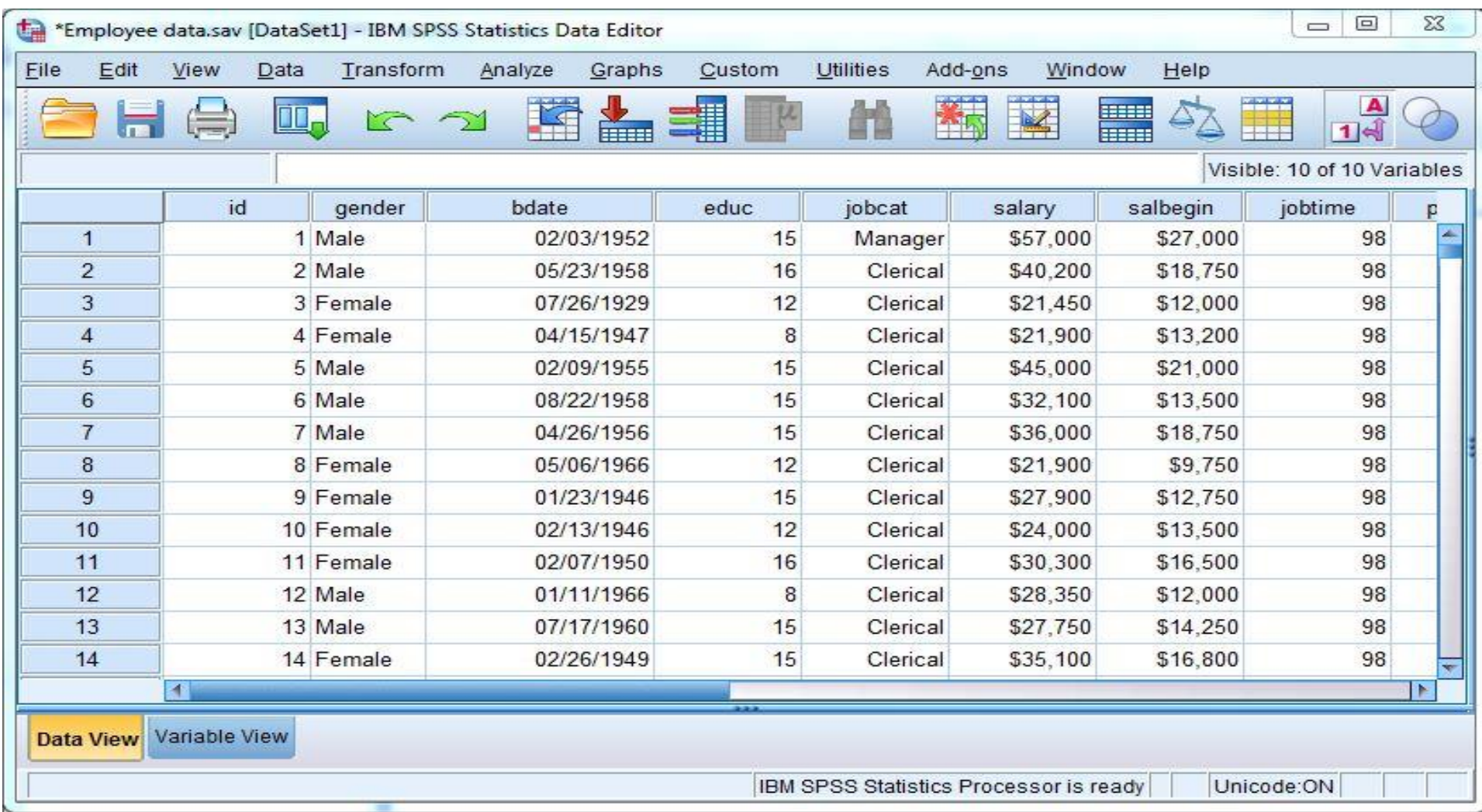

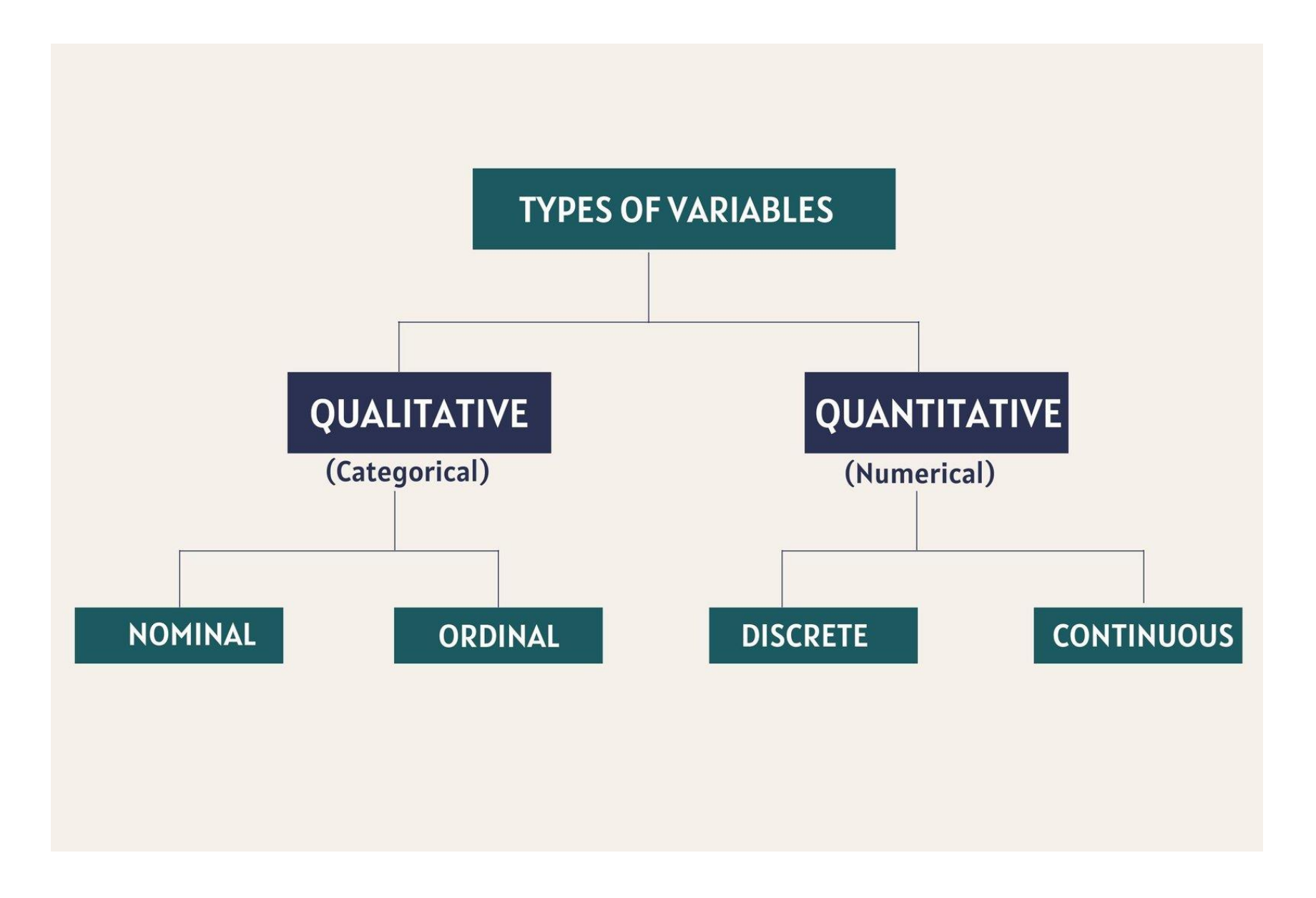

### Types of Qualitative Variables

**1- Nominal Variable:**

There is no order among characteristics of variable. Example:

- 1- Gender (male , female).
- 2- Blood group (A , B , AB , O)

### **2- Ordinal Variable:**

There is order among characteristics of variable.

Example:

1- Response to treatment (poor, fair, good)

2- Likert Scale(Strongly disagree- Disagree-Neutral-Agree-Strongly agree

Types of Quantitative Variables

**1- Discrete Variables:** 

Usually obtained by counting.

Example:

1-The number of decayed teeth per child in an elementary school.

2- The number of bacteria on a plate.

3- The number of heart beats within a specified time interval.

#### **2-Continuous Variables**:

Usually obtained by measurement.

Example:

1- blood pressure

- 2- Age (54 , 65.6 , 43 , …….).
- 3- Height (154 , 165.6 , 143 , …….).
- **Population:** A complete set of observation (data) of the entire group of individuals under consideration e.g. The number of students in this class, the population in Addis Ababa etc. A population can be finite or infinite.
- **Sample:** A set of data drawn from population containing a part which can reasonably serve as a basis for valid generalization about the population.Or a sample is a portion of a population selected for further analysis.
- **Sample size:** The number of items under investigation.

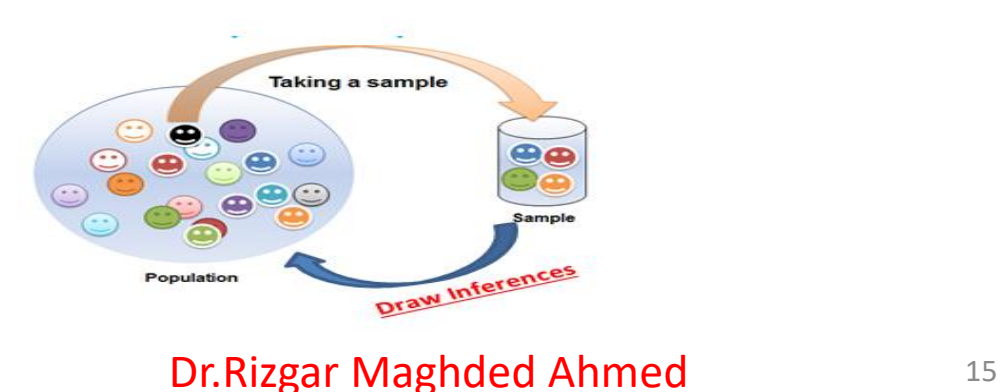

- **Survey (experiment):** it is a device of obtaining the desired data. Two types of survey:
- **1. Census Survey:** A way of obtaining data referring the entire population which is said to provide a total coverage of the population.
- **2. Sample Survey:** A way of obtaining data referring a portion of the entire population which is said to provide only a partial coverage of the population.

# **Population and Sample**

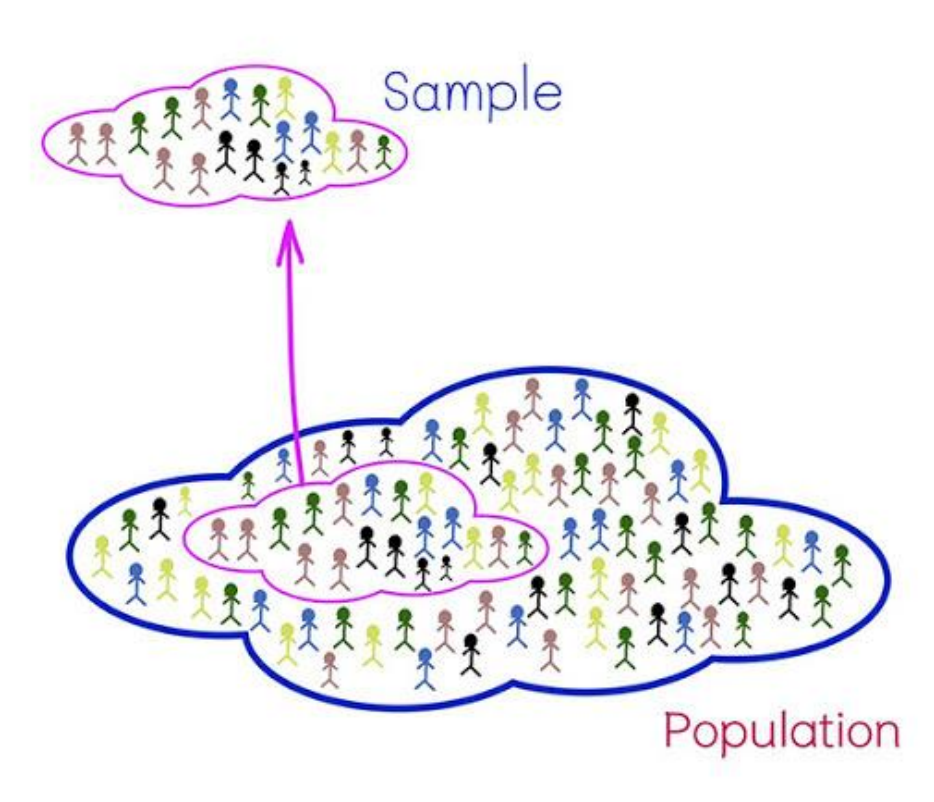

#### **POPULATION**

- " The measurable quality is called a parameter.
- $\blacksquare$  The population is a complete set.
- " Reports are a true representation of opinion.
- It contains all members of a specified group.

#### **SAMPLE**

- The measurable quality is called П a statistic.
- The sample is a subset of the 影 population.
- Reports have a margin of error г and confidence interval.
- It is a subset that represents the E. entire population.

**P** QuestionPro

**THE POPULATION** All of the individuals of interest

The results from the sample are generalized to the population

The sample is selected from the population

THE SAMPLE The individuals selected to participate in the research study

**Dr.Rizgar Maghded Ahmed**

# **Sampling methods**

Sampling methods can be:

**1- Random Sampling :**Is a sampling technique where each sample has an equal probability of getting selected (each member of the population has an equal chance of being selected**)**

### **2- Non-Random Sampling**

is a sampling technique where the sample selected will be based on factors such as convenience, judgement and experience of the researcher and not on probability.

### **A. Random sampling methods**

- 1. Simple Random Sample (each sample of the same size has an equal chance of being selected)
- 2. Stratified Sample (divide the population into groups called strata and then take a sample from each stratum)
- 3. Systematic Sample (randomly select a starting point and take every n-th piece of data from a listing of the population)
- 4. Cluster Sample (divide the population into strata and then randomly select some of the strata. All the members from these strata are in the cluster sample.)

### **B. Nonprobability Sampling**

Every element in the population does not have an equal probability of being chosen. The process of inclusion in the sample is based on the judgment of the person selecting the sample.

### **Types of Nonprobability Sampling**

- 1. Judgment Sampling
- 2. Convenience Sampling
- 3. Quota Sampling
- 4. Snowball Sampling

**SPSS** means "**S**tatistical **P**ackage for the **S**ocial **S**ciences" and was first launched in 1968. Since SPSS was acquired by IBM in 2009, it's officially known as IBM SPSS Statistics but most users still just refer to it as "SPSS".

#### **SPSS -Quick Overview Main Features**

SPSS is software for editing and analyzing all sorts of data. These data may come from basically any source: scientific research, a customer database, Google Analytics or even the server log files of a website. SPSS can open all file formats that are commonly used for structured data such as:

**-spreadsheets from MS Excel; -plain text files (.txt or .csv); -relational (SQL) databases; -Stata and SAS.**

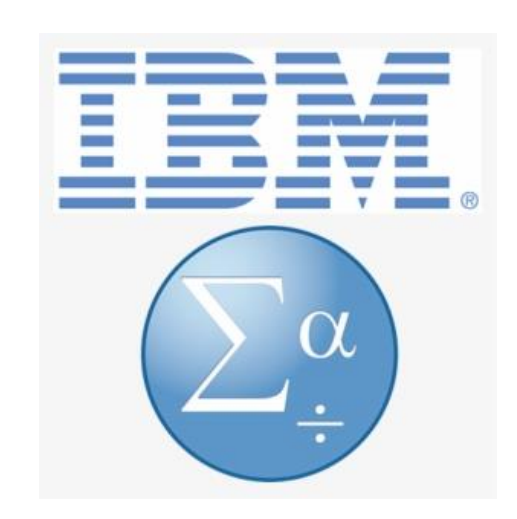

### SPSS Windows

SPSS has three windows for working with data:

#### **The Data Editor Window (.sav)**

shows data in two forms: Data view Variable view

#### **The Output Viewer Window (.spv)**

shows results of data analysis

#### **The Syntax Editor Window (.sps)**

shows the syntax command script This also where you can type and run your own syntax commands.

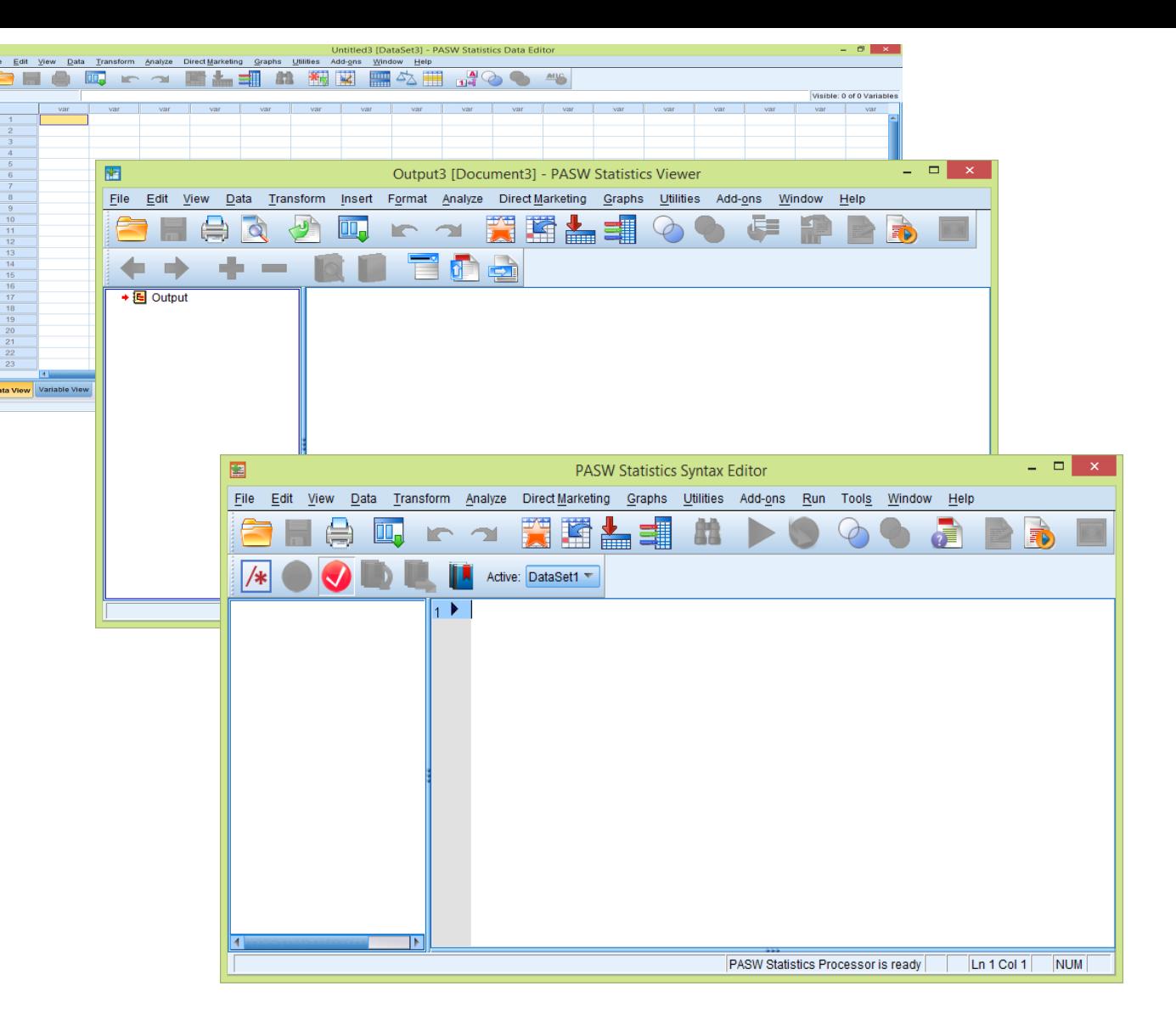

# The Data Editor Window (\*sav)

## Variable view

The place to enter variables

Rows define the variable characteristics:

Name, Type, Width, Decimals, Label, Values, Missing, Columns, Align, Measure, Role

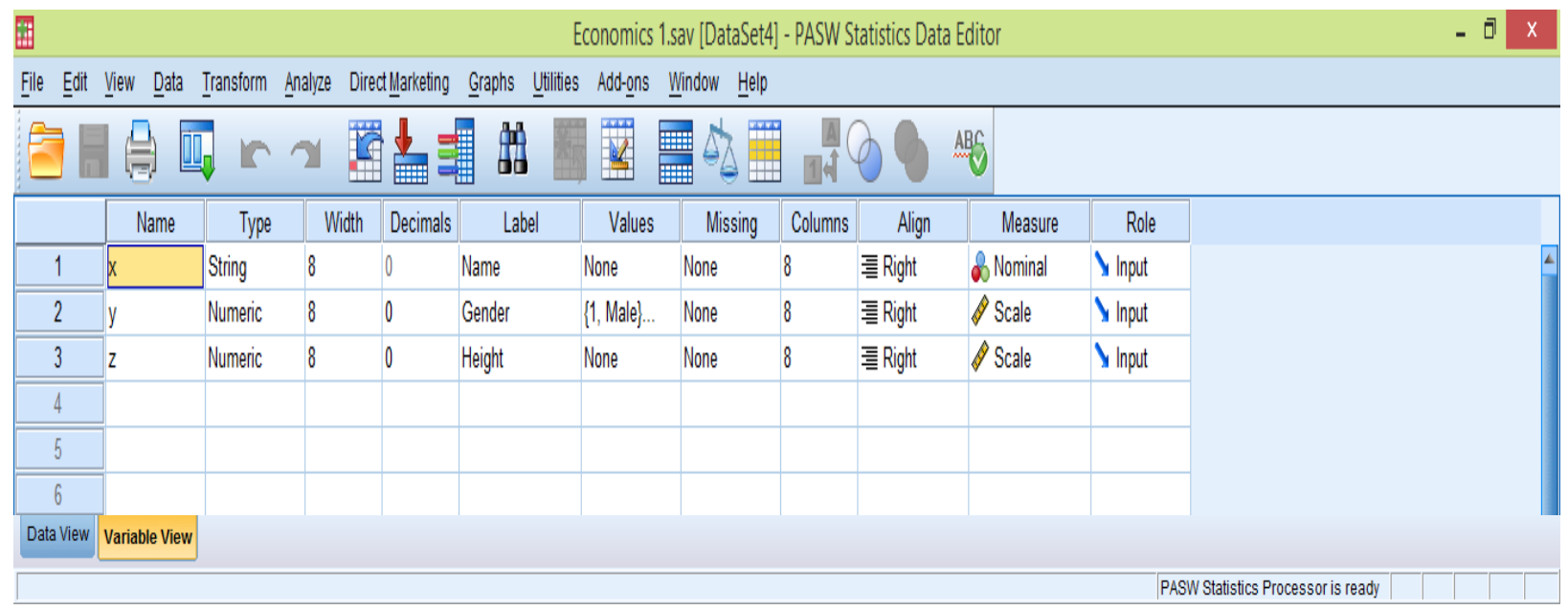

### The Data Editor Window (\*sav) Data view

The place to enter data Rows are cases (records) Columns are variables

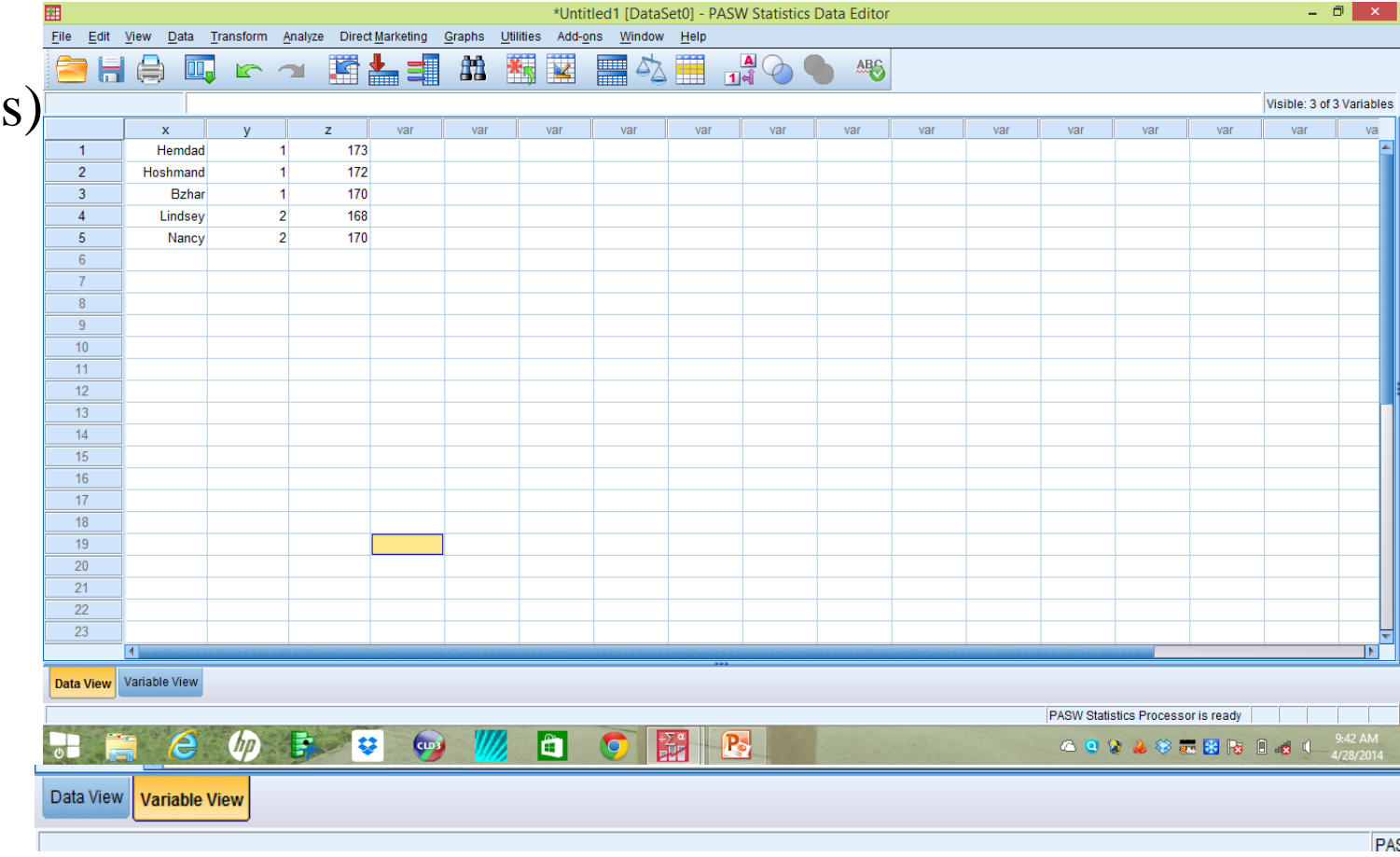

### Variable View window: Name

- The first character of the variable name must be alphabetic
- Variable names must be unique, and have to be less than 64 characters.
- Spaces and special characters (eg !, ?, ', and \*) cannot be used.
- variable names cannot end with a period
- Reserved keywords cannot be used as variable names these are ALL, AND, BY, EQ, GE, GT, LE, LT, NE, NOT, OR, TO and WITH; (lower and upper case)

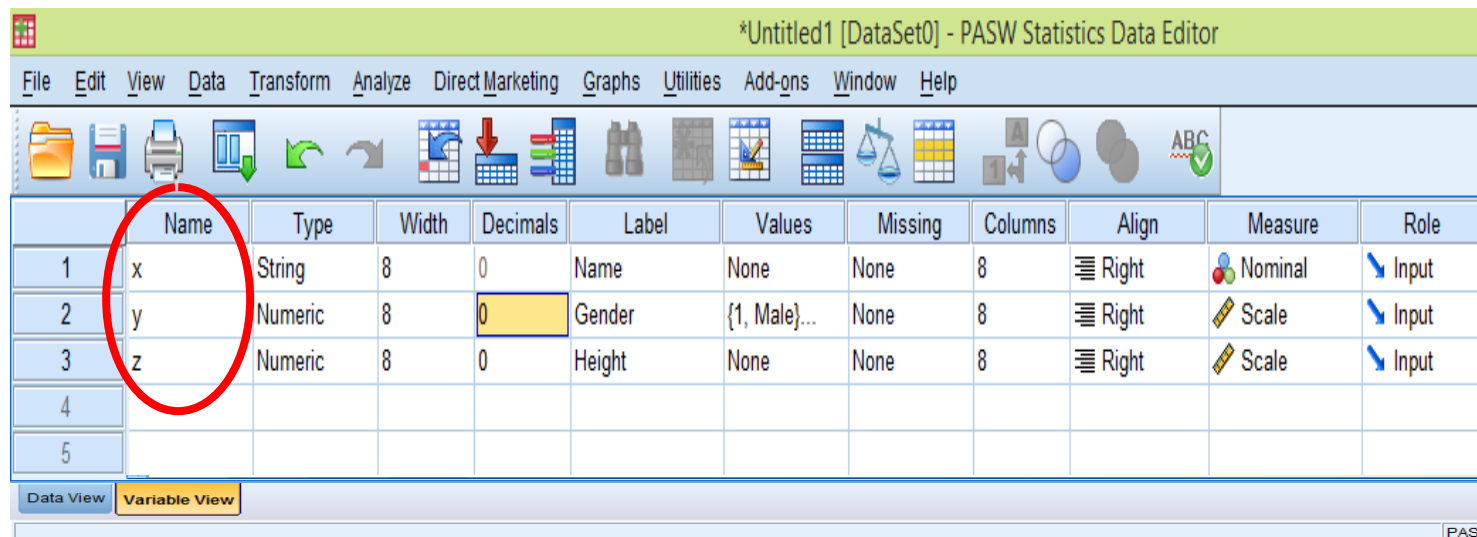

### Variable View window: Type

- The **Type** column is showing **Numeric** for all rows. This means that numeric (number) values will be expected in the dataset relating to these variables.
	- Click on the 'type' box. The two basic types of variables that you will use are numeric and string. This column enables you to specify the type of variable.

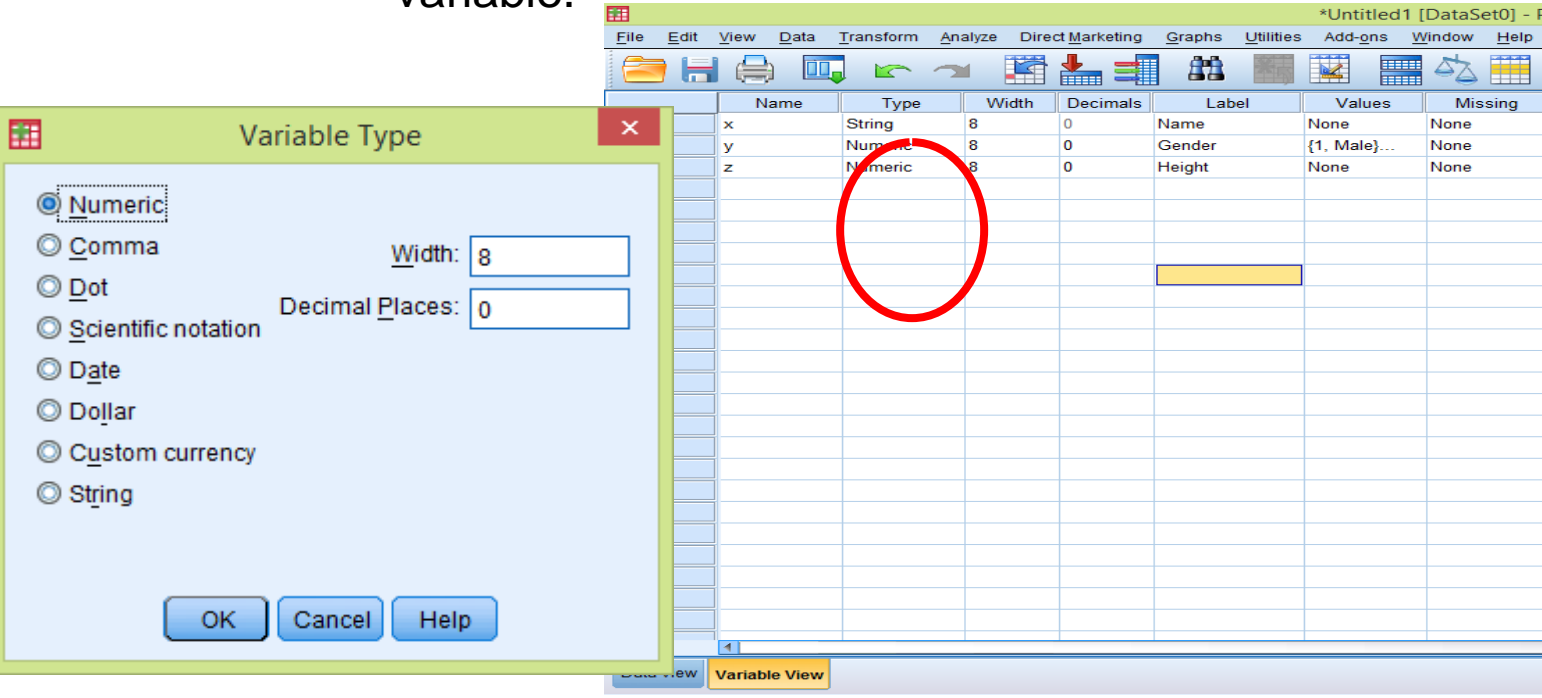

Dr.Rizgar Maghded Ahmed <sup>27</sup>

### Variable View window: Width

Width allows you to determine the number of characters SPSS will allow to be entered for the variable

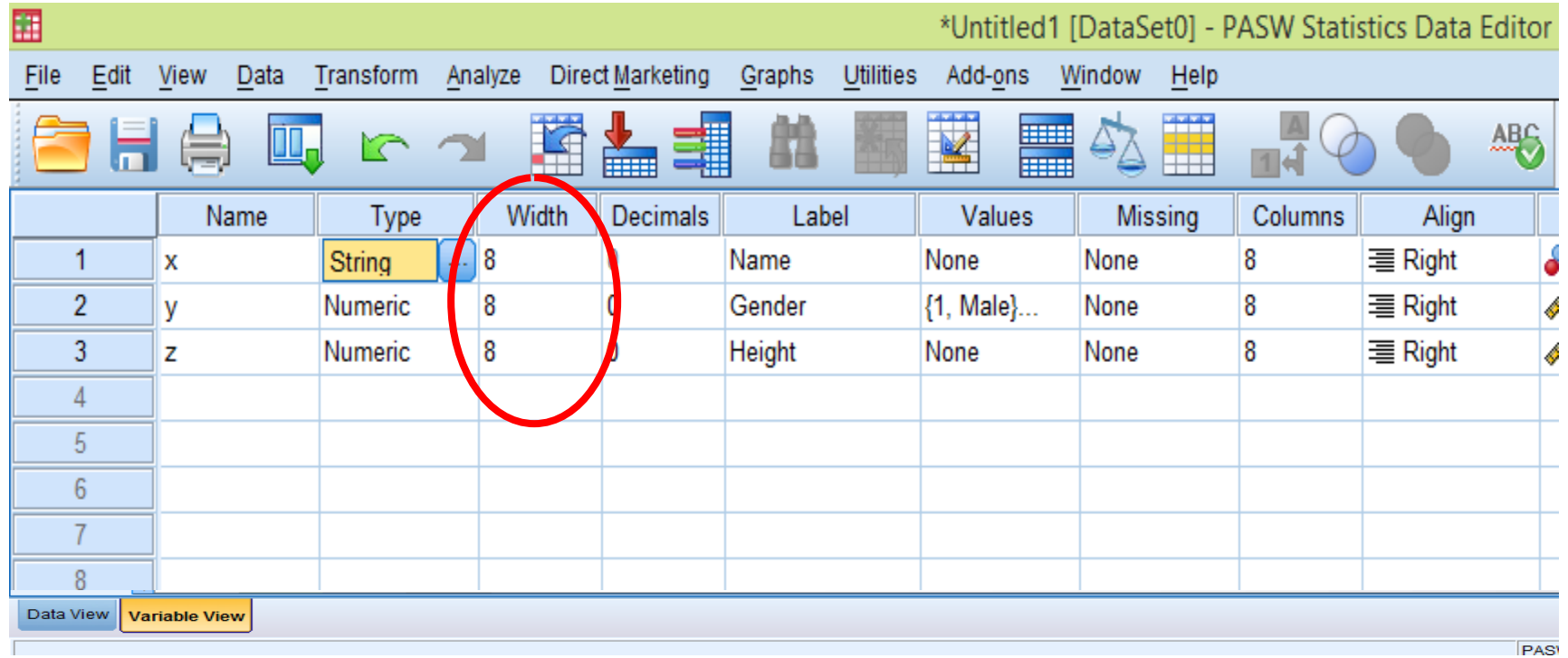

### Variable View window: Decimals

- Number of decimals
- It has to be less than or equal to 16

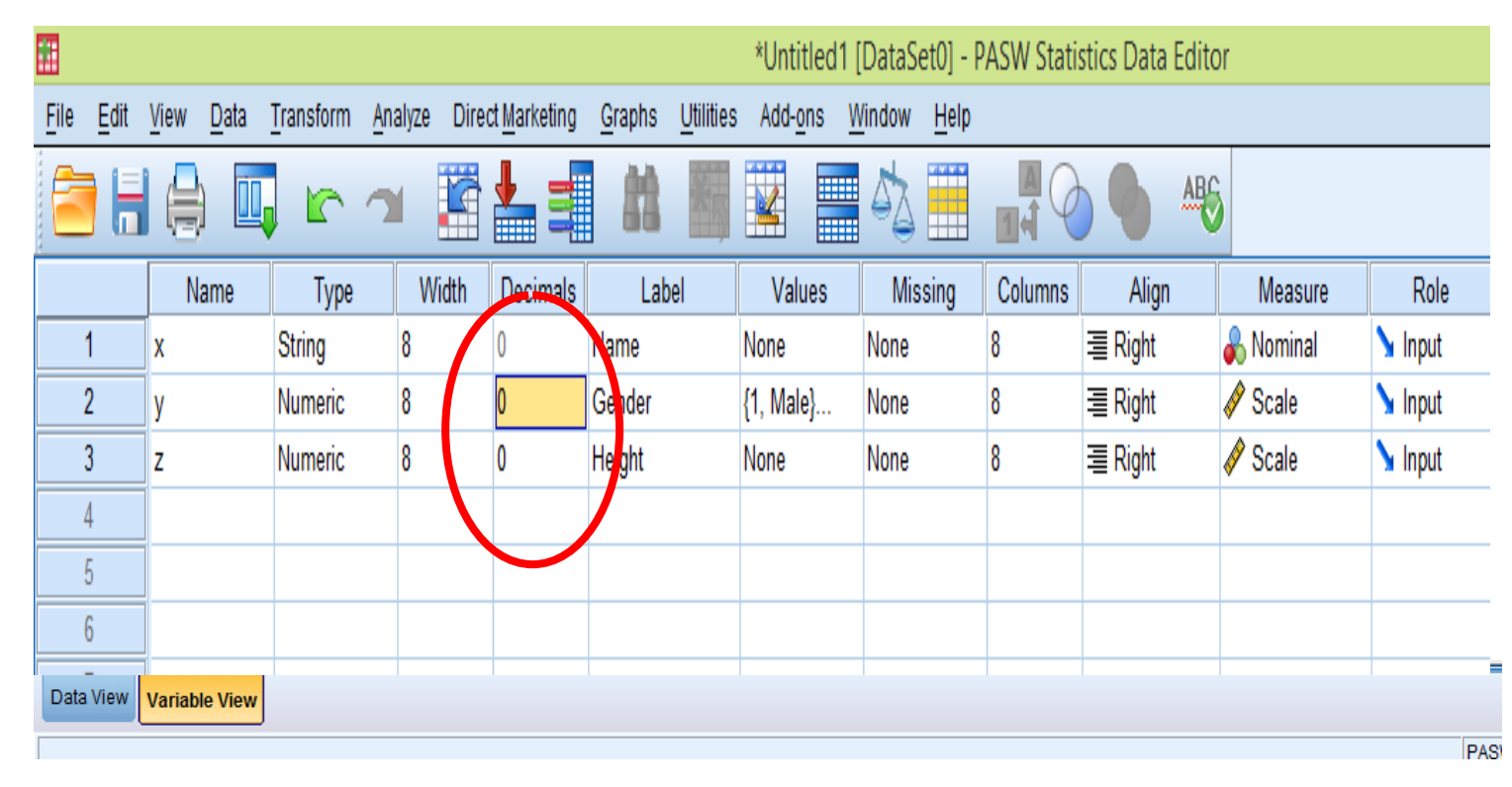

### Variable View window: Label

- You can specify the details of the variable
- You can write characters with spaces up to 256 characters
- ⁻ If you want to specify where a new line appears in a label, type **\n** within the text and SPSS will wrap the label at this point.

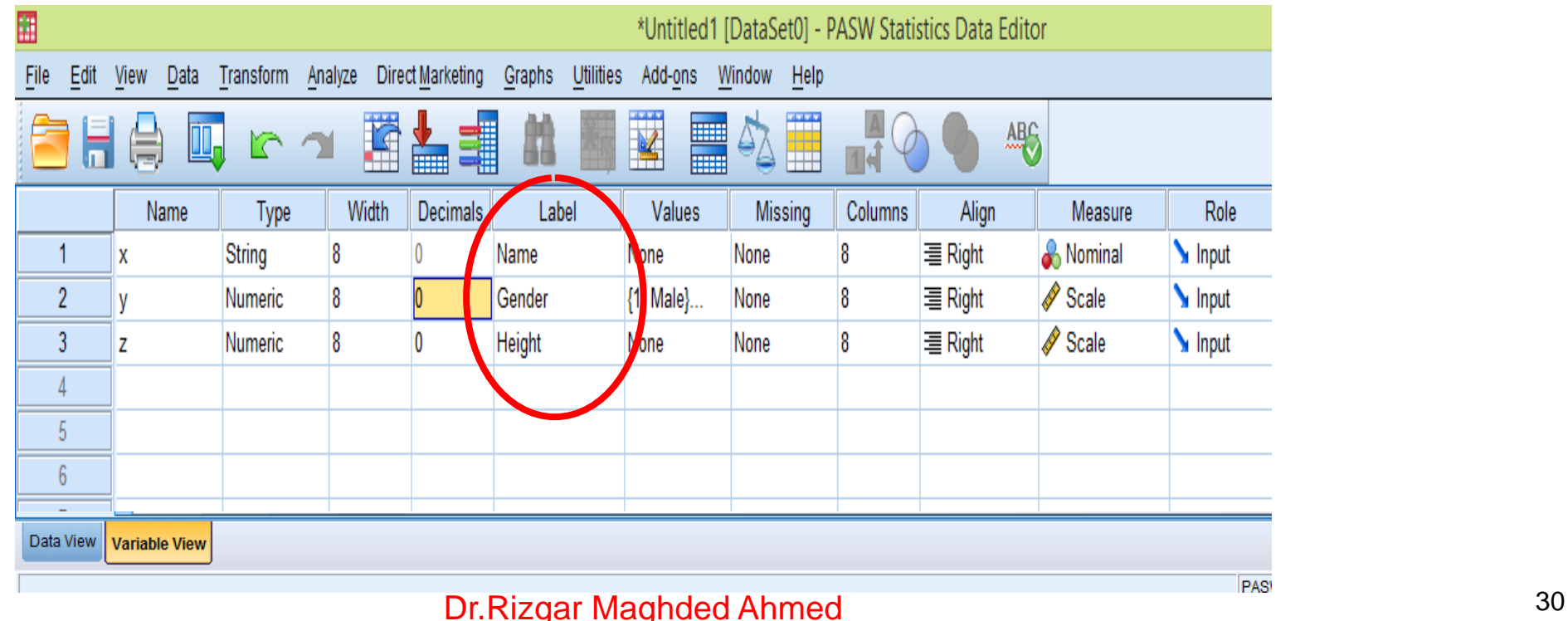

### Variable View window: Value labels

- This is used and to suggest which numbers represent which categories when the variable represents a category
- For the value, and the label, you can put up to 60 characters.
- In the value's blank put the number (code) and label's blank put the name of code
- After defining the values click add and then click OK.

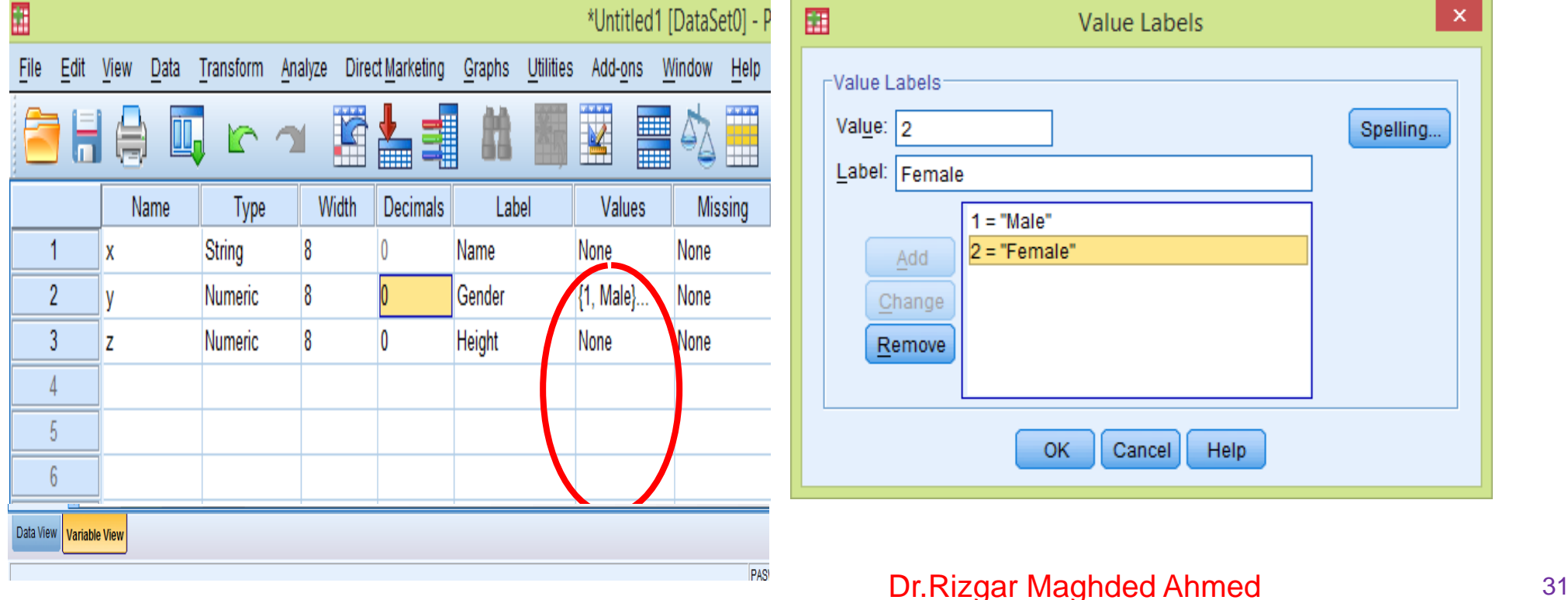

### Variable View window : Missing Value

- Missing values are used to define user-specified missing information.
	- No response
	- Refused to answer
	- Data entry mistakes

#### **There are two types of missing values in SPSS:**

**System-missing values**: By default, for non-string variables, an empty cell is defined as a system missing value and does not need to be further declared.

**User-defined missing data** are values that the researcher can tell SPSS to recognize as missing. For example, 99, 999, and 9999 are common user-defined missing value.

### How use a 999 code as missing values in your variable which has missing values

Look at your variables in VARIABLE VIEW that has missing values

- Go to Transform  $\rightarrow$  Recode into same variable  $\rightarrow$  Click on System or user-missing  $\Box$  plug the number 999 in the Value box  $\Box$  Continue & Ok
- Select that variable's missing cell by clicking on the blue box in the right corner.
- Click DISCRETE MISSING VALUES
- Enter 999 to define this variable's missing value

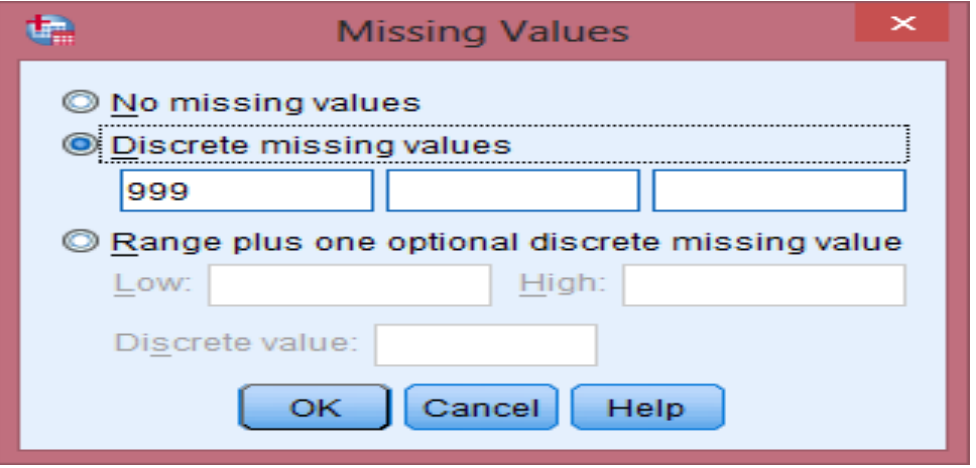

#### **Dr.Rizgar Maghded Ahmed** 33

## Replacing missing values

- click TRANSFORM
- click REPLACE MISSING VALUES
- select the variable with missing values and move it to the right using the arrow
- SPSS will rename and create a new variable with your filled in data.
- click METHOD to select what type of method you would like SPSS to use when replacing missing values.
- click OK and view your new data in data view

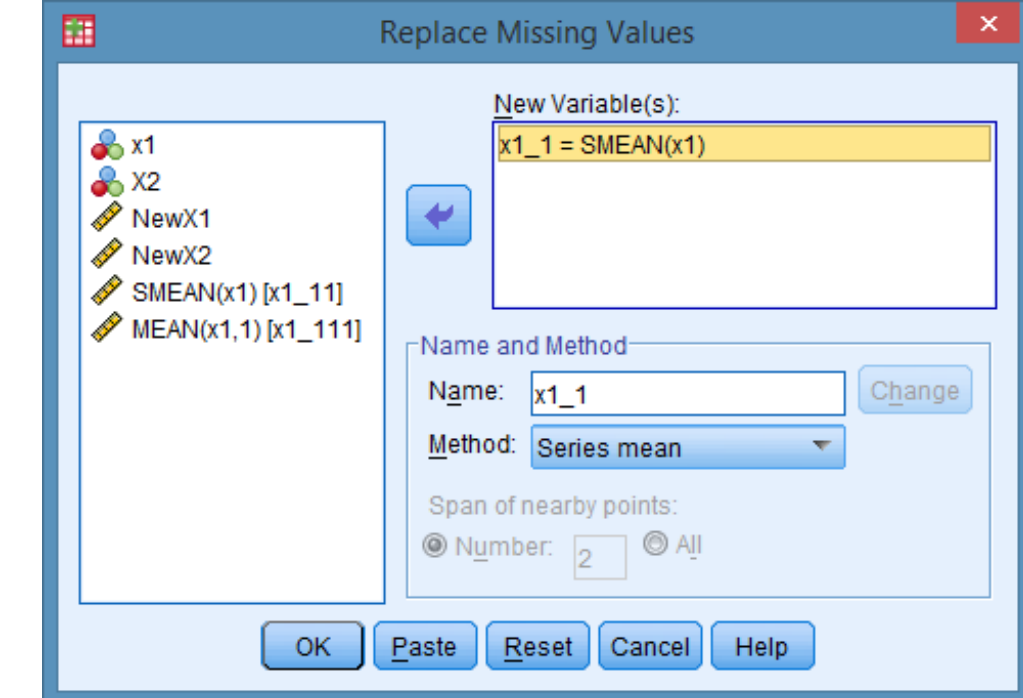

### Variable View window: Measurement

• The almost final column is concerned with the measurement scale properties of your variable. In statistics certain procedures are only appropriate for variables measured on specific scales of measurement. The measurement characteristics recognized by SPSS are as follows:

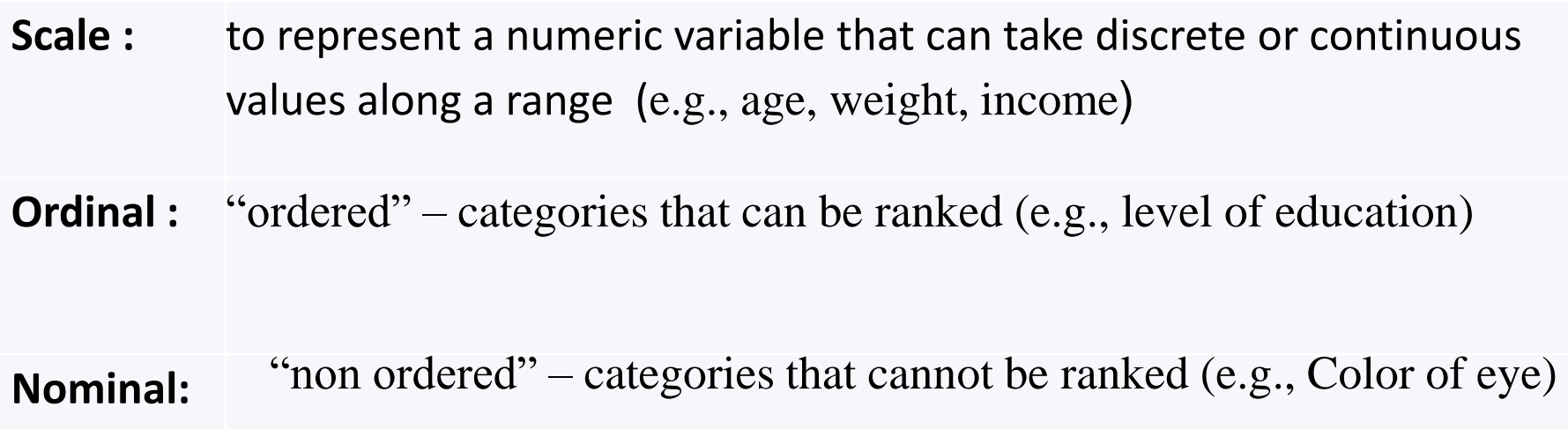

### Variable View window: Role of variables

• The final column is concerned with role your variable is going to take in the analysis. This is a new column for version 18. In statistics certain procedures are only appropriate for certain types of variable.

#### **The roles recognized by SPSS are as follows:**

- Input: this is variable can be used as an independent predictor.
- Target: this is the outcome of the analysis
- Both: this can be either target or input
- None: no role assigned
- Partition: this variable can be used to partition the data, such as a variable which defines a test or training data set.
- Split: This is included for compatibility with other PASW programmers